## **How to Watch Training Videos**

see<https://support.windwardsoftware.com/a/solutions/articles/66000481499>

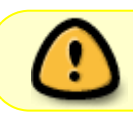

Our self-help now uses VLC media player for video content. [Download VLC Here](https://www.videolan.org/vlc/index.html)

## **Install VLC media player**

1) Download the VLC media player from<https://www.videolan.org/vlc/index.html>and select the version for your operating system.

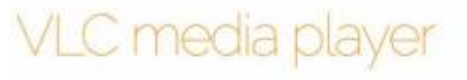

VLC is a free and open source cross-platform multimedia player and framework that plays most multimedia files as well as DVDs, Audio CDs, VCDs, and various streaming protocols.

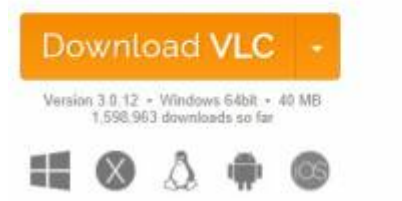

- 2) Install the file vlc-x.x.x-os from your download folder.
- 3) Verify that the publisher is VideoLAN.

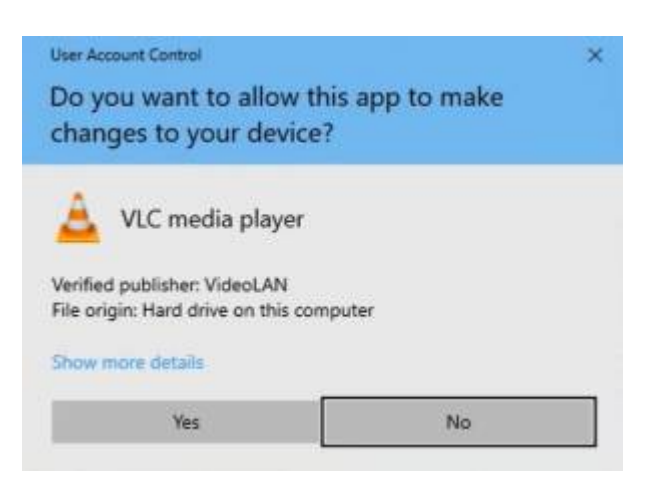

4) Run through the directions on the installer.

Last update: 2021/03/10 faq:problems\_viewing-hearing\_the\_videos https://wiki.windwardsoftware.com/doku.php?id=faq:problems\_viewing-hearing\_the\_videos 10:10 (3 years ago)

## **Play your downloaded training videos using VLC**

• Simply double click on the videos from your download folder to launch VLC media player

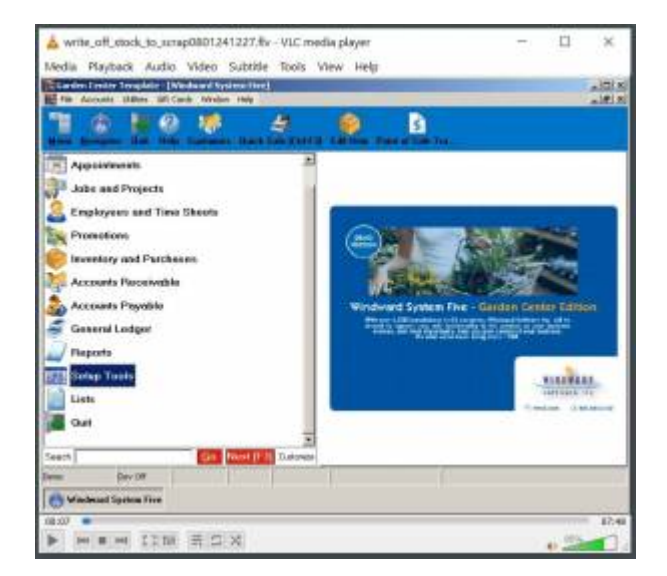

- Use the player's controls to pause, play, and scroll through the video.
- For additional help using VLC media player please refer to the help section within the player.

From: <https://wiki.windwardsoftware.com/>- **Windward Software Wiki**

Permanent link: **[https://wiki.windwardsoftware.com/doku.php?id=faq:problems\\_viewing-hearing\\_the\\_videos](https://wiki.windwardsoftware.com/doku.php?id=faq:problems_viewing-hearing_the_videos)**

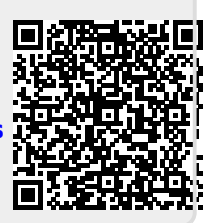

Last update: **2021/03/10 10:10 (3 years ago)**